## **Практична робота 12**. Робота з датчиком температури та вологості

## **Теоретичні відомості**

Датчики DHT11 та DHT22 – дуже популярні серед Arduino і часто використовуються в проектах метеостанцій та розумного будинку. У цій статті ми з вами дізнаємося, як можна використовувати ці сенсори, як правильно підключати до плат Arduino Uno, Mega або Nano, які бібліотеки використовувати для написання скетчу. Дані датчики не виділяються особливою швидкодією та точністю, але вони прості у використанні, їх можна сміливо використовувати у своїх перших проектах через доступність і невисоку ціну.

Датчик складається з двох частин – ємнісного датчика температури та гігрометра. Перший використовується для вимірювання температури, другий – для вологості повітря. Чип, що знаходиться всередині, може виконувати аналогоцифрові перетворення і видавати цифровий сигнал, який зчитується за допомогою мікроконтролера.

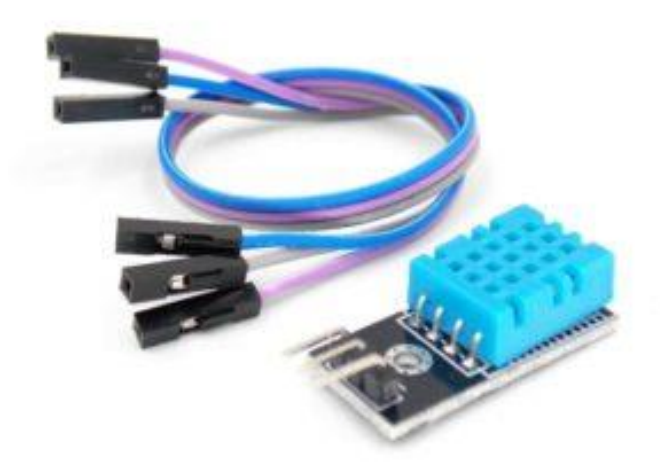

У більшості випадків DHT11 або DHT22 доступний у двох варіантах: як окремий датчик у вигляді пластикового корпусу з металевими контактами або як готовий модуль з датчиком та припаяними елементами обв'язування. Другий варіант набагато простіше використовувати в реальних проектах і рекомендується для початківців.

Датчик DHT11:

- Струм споживання 2,5 мА (максимальне значення при перетворенні даних);
- Вимірює вологість у діапазоні від 20% до 80%. Похибка може становити до 5%;
- Застосовується при вимірі температури в інтервалі від 0 до 50 градусів (точність – 2%)
- Габаритні розміри: 15,5 мм; довжина; 12 мм широта; 5,5 мм висота;
- Живлення від 3 до 5 Вольт;
- Один вимір за одиницю часу (секунду). Тобто частота становить 1 Гц;
- 4 конектори. Між сусідніми відстань 0,1".

Датчик DHT22:

- Живлення від 3 до 5 Вольт;
- Максимальний струм при перетворенні 2,5 мА;
- Здатний вимірювати вологість в інтервалі від 0 до 100%. Точність вимірів коливається від 2% до 5%;
- Мінімальна вимірювана температура мінус 40, максимальна 125 градусів за Цельсієм (точність вимірів – 0,5);
- Пристрій здатний здійснювати один вимір за 2 секунди. Частота до 0,5 ГЦ;
- Габаритні розміри: 15,1 мм; довжина; 25 мм широта; 5,5 мм висота;
- $\in$  4 конектори. Відстань між сусідніми 0,1";

Очевидно, що при використанні датчика температури та вологості DHT11 пристрій видасть менш точні значення, ніж DHT22. У аналога більший діапазон вимірюваних значень, але ціна відповідна. Датчик температури та вологості DHT22, як і його аналог, має один цифровий вихід, відповідно знімати показання можна не частіше, ніж один раз на 1-2 секунди.

Контакти нумеруються ліворуч, якщо корпус датчика знаходиться перед вами з боку решітки, і «ноги» розташовані внизу. Для правильної роботи датчика потрібно впаяти резистор на 10 кОм між виходами сигналу та живленням.

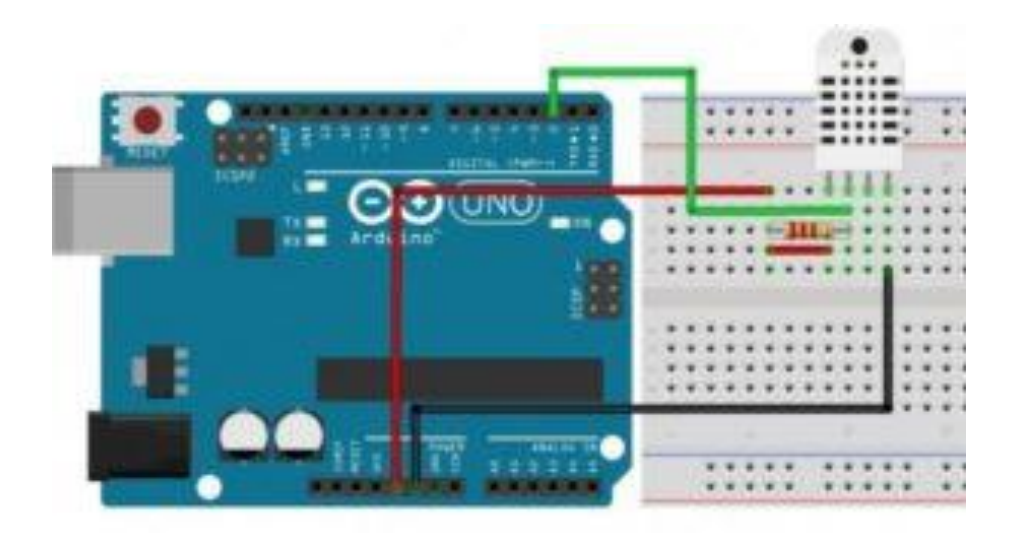

Якщо використовується готовий модуль датчика, то підключення його до Arduino гранично спрощується: підключаєте VCC до +5В, GND – до землі, третій контакт – до будь-якого вільного піну на платі Arduino. Номер піна потрібно буде вказати скетче. Таким чином можна підключити датчики до різних плат Arduino: Uno, Arduino Mega, Arduino Nano, Pro Mini та іншим.

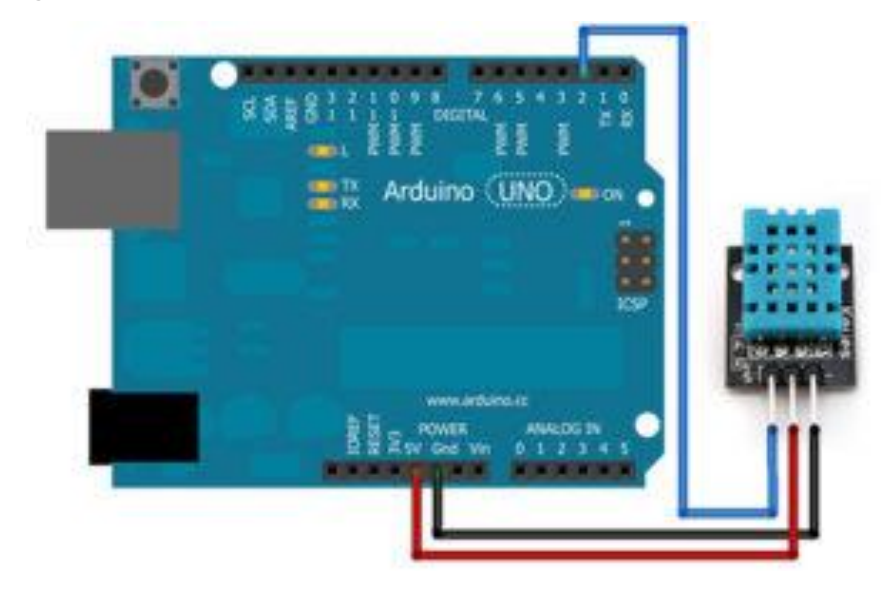

Перед написанням скетчу потрібно встановити бібліотеку для роботи з датчиками вологості та температури. Завантажити її можна за посиланням https://github.com/adafruit/DHT-sensor-library. Завантажиться папка під назвою DHT-sensor-library-master. Її необхідно перейменувати на DHT і перемістити в папку libraries, що знаходиться в кореневій папці Arduino IDE. Далі необхідно завантажити готовий скетч або написати його самостійно, використовуючи приклади. Типовий arduino скетч для роботи з DHT11 та DHT22 виглядає так:

#include "DHT.h"

#define DHTPIN 2

// Один із наступних рядків закоментований. Зніміть коментар, якщо підключаєте датчик DHT11 до arduino DHT dht(DHTPIN, DHT22); // Ініціалізація датчика //DHT dht(DHTPIN, DHT11); void setup() { Serial.begin(9600); dht.begin(); } void loop() { delay(2000); // 2 секунди затримки float h = dht.readHumidity(); // Вимірюємо вологість float t = dht.readTemperature(); // Вимірюємо температуру if (isnan(h) || isnan(t)) { // Перевірка. Якщо не вдається рахувати показання, виводиться «Помилка зчитування», і програма завершує роботу Serial.println("Помилка зчитування "); return; } Serial.print("Вологість: "); Serial.print(h): Serial.print(" %\t"); Serial.print("Температура: "); Serial.print(t); Serial.println(" \*C "); // Виведення показників на екран

}

## **Хід роботи**

1. Побудуйте схему підключення до Arduino датчика температури та вологості.

2. Запрограмуйте Arduino таким чином, щоб отримувати значення температури, вологості через заданий інтервал часу (5 хв) та виводити результат на комп'ютер.

3. Оформити звіт по роботі. Звіт повинен містити тему та мету роботи, короткі відомості про функції, що розглядаються в роботі, рисунок побудованої схеми підключення та код програми Arduino.